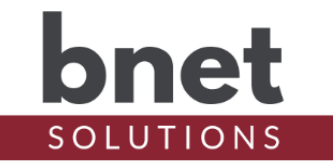

The bRename Server is a custom web server that can be accessed from a web browser. It scans the loaded project and groups its devices by room. One or more devices can be renamed at a time and once committed, the navigators can be refreshed to reflect the new names.

## DRIVER PROPERTIES

## DRIVER SETUP

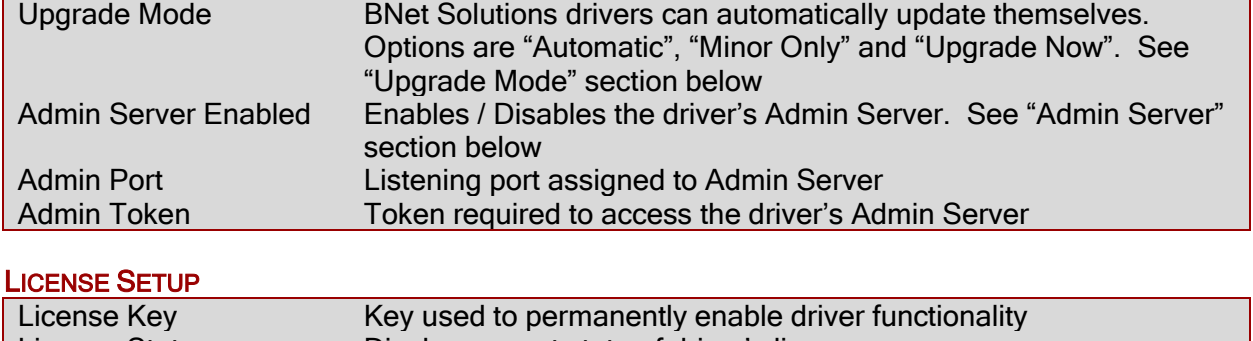

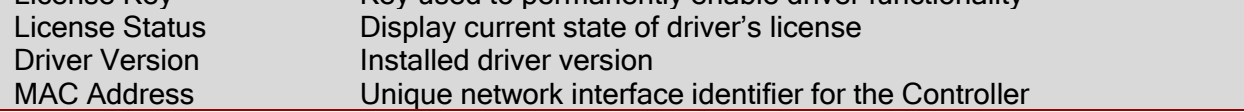

#### SERVER SETTINGS

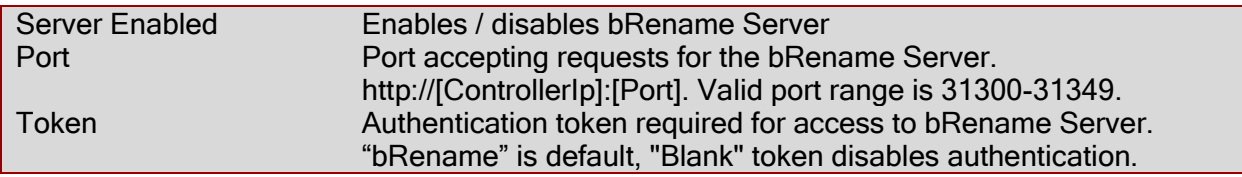

#### DEBUG SETTINGS

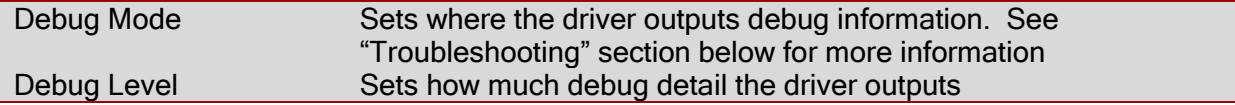

## ACCESSING THE SERVER

The bRename Server executes on your C4 Director and listens to a specific port for incoming connections. To access the server, point your browser to http://[controller ip]:[port] where:

controller ip: IP Address of your Control4 Director (EA5, EA3, EA1, etc). For example, 192.168.1.100

Port: Default assignment is 31300, or as configure in driver Properties

Given the above controller IP, the bRename Server can be accessed at [http://192.168.1.100:31300](http://192.168.1.100:31300/)

The bRename Server can also be accessed via a T3 touchscreen. Simply click on the

bRename icon to launch the touchscreen's internal web client and it will automatically be directed to the bRename Server.

## **ACCESS TOKEN**

The Rename Server is protected by a challenge page that requires a token to continue. By default, the token is "bRename". Once authenticated, the token is stored in a cookie (technically hashed, then stored) so you won't need to log in every time. The token is configurable via the driver's property page.

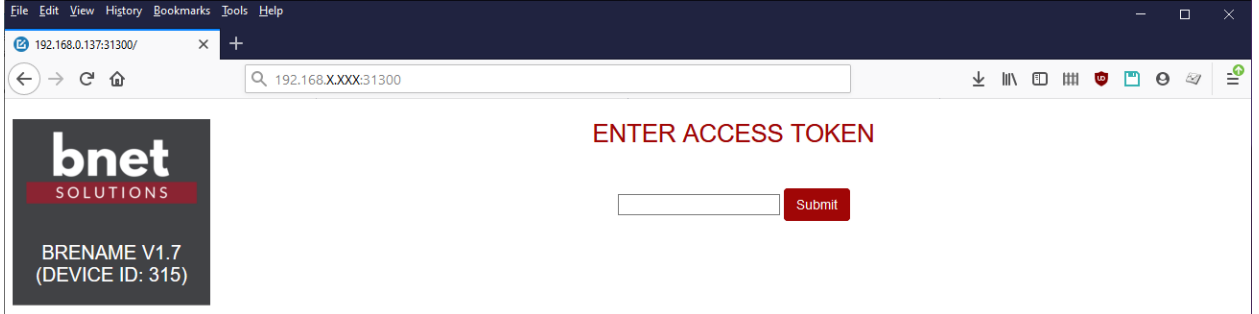

## STARTING PAGE

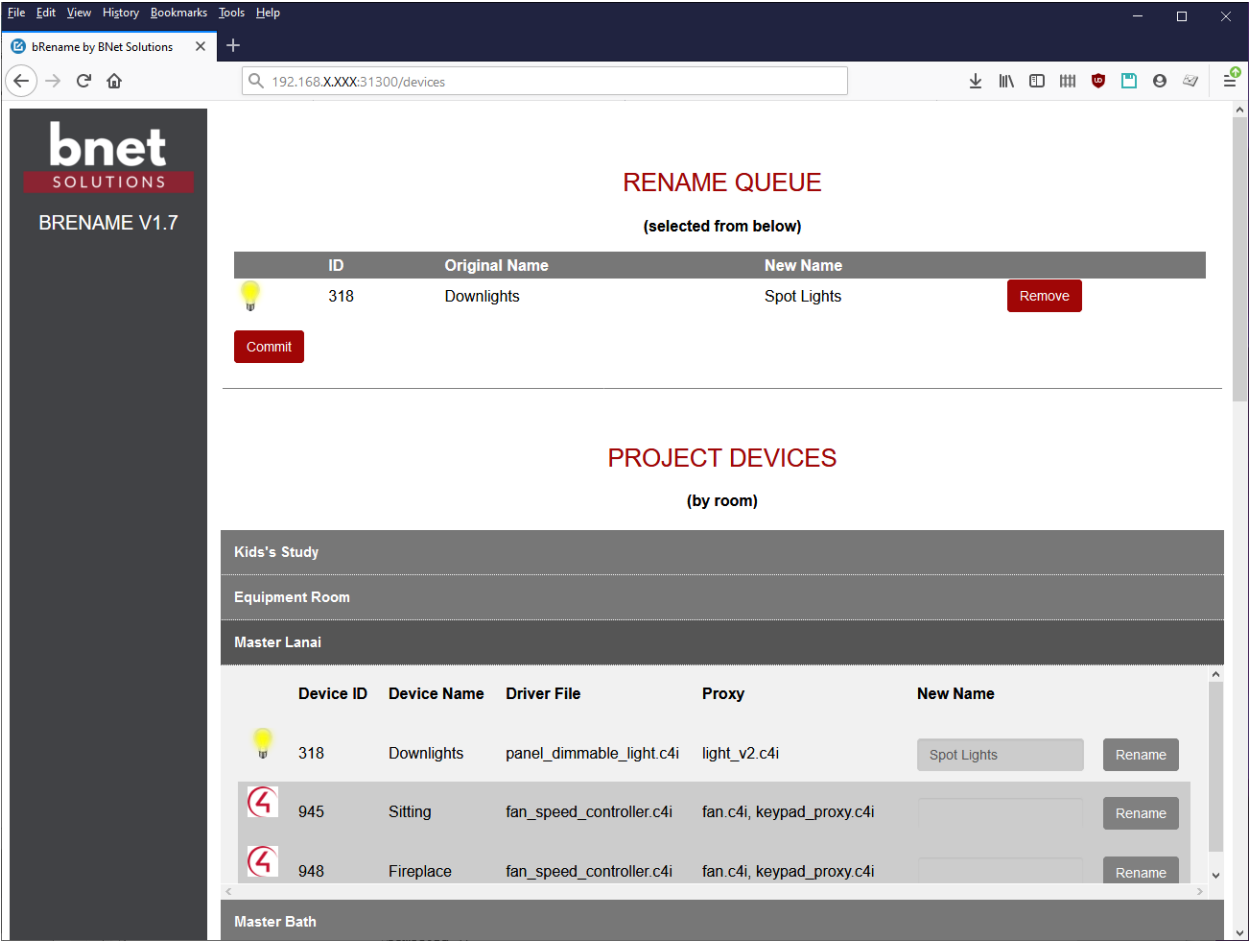

#### PROJECT DEVICES

Project devices are grouped by project room name. Clicking on a given room will reveal a list of devices for that room. Not all devices are displayed in the list, only devices that use a Control4 Proxy. The technical design of Control4 drivers is not necessary to understand but know that the presentation of a driver you see on a navigator is controlled by a specific proxy. Because bRename is primarily intended for end-users who only view their projects through a browser or touchscreen, only devices that use proxies, and are therefore visible to the end-user, are displayed in the room list.

#### ADDITIONAL DEVICE SUPPORT

Some devices use more than one proxy. Because it is not always certain which proxy to use when renaming a device, renaming of multiple-proxy devices is currently disabled for some devices. bRename was designed to incorporate new device and proxy configurations dynamically so if you have a device you would like supported, please contact me.

#### RENAME QUEUE

Devices selected for renaming are added to the Rename Queue. After reviewing the queue, "Commit" will save your changes. A devices new name will be updated immediately in Composer but when devices that are displayed on navigators are renamed, the navigator must be refreshed to reflect the new name.

Refreshing navigators is "expensive" both in terms of CPU cycles and time. A simple project could refresh in 30 seconds while a more complicated project may require several minutes. Best practice is to queue several changes at a time to limit the number of refreshes.

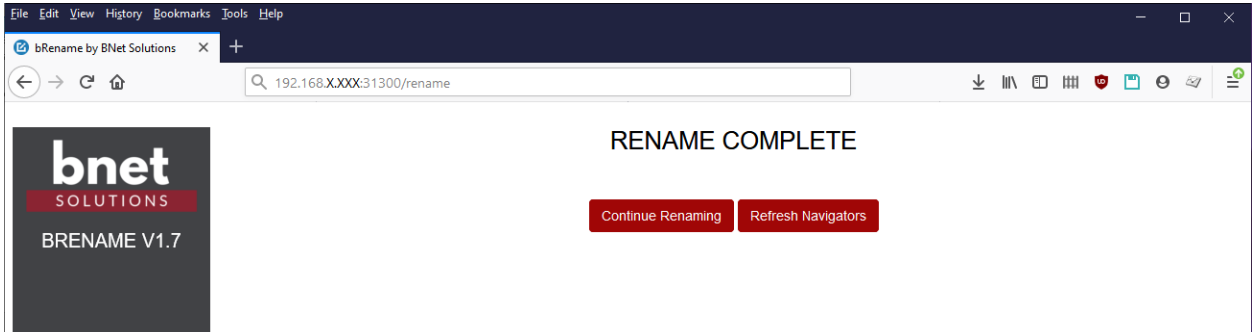

## SERVER STATUS

bRename can be added to a room's Experience Menu. The icon reflects the Server's status.

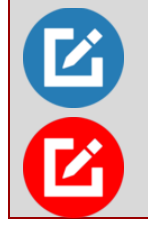

Indicates the bRename Server is enabled and accepting connections

Indicates the bRename Server is disabled

## ADMIN SERVER

BNet Solutions drivers' have a built-in webserver that looks and behaves like the Properties, Actions and Lua Output tabs for the driver in Composer. The Admin Server's default port for the bRename driver is 41300 and is configurable in the driver's properties. Using a web browser, navigate to http://[controller ip]:41300 where "controller ip" is the IP Address of your Control4

 Director (EA5, EA3, EA1, etc). For example, [http://192.168.1.100:41300.](http://192.168.1.100:41300/) The Admin Server is protected by a challenge page that requires a token to continue. By default, the token is "bRenameAdmin". Once authenticated, the token is stored in a cookie (technically hashed, then stored) so you won't need to log in every time. The token is configurable via the driver's property page. The Admin Server is enabled by default but can be disabled entirely via the driver's property page.

## KNOWN ISSUES AND LIMITATIONS

- Loading the devices page can be slow. bRename uses a Control4 API that loads device information about a project. On larger projects, this API loads, scan, parses and aggregates several thousand files to build its result. Your browser may pause on "Waiting for …" for several seconds before displaying the devices page.
- The web browser embedded into touchscreens has resource issues and does not display larger projects correctly. If the project does not display correctly after about the  $15<sup>th</sup>$  room, you will need to use a non-touchscreen browser.
- Control4 displays this type of a driver (a UI Button with a URL action) in the Control4 app on 3.x, but it does not display at all on 2.x. When displayed in the Control app, the icon will reflect bRename's server status but selecting it will not launch a web browser as it does on a touchscreen. You can, however, manually navigate to bRename from your mobile device's web browser.
- After the driver is updated via "Update Now", dynamically populated drop-down boxes may appear blank. Refresh the project (File/Refresh) or simply change focus away from, then back to this driver to repopulate. This seems to be a Composer issue.

## UPGRADE MODE

BNet Solutions drivers can automatically update themselves. New driver functionality or capability is typically packaged as an incremental "Major" version (v3, v4 etc). "Minor" versions (v2.3, v2.4) are typically maintenance releases that update underlying libraries, address a specific issue or usability concern.

Automatic When "Automatic" is selected, the driver will upgrade/update itself when a new version is available. "Automatic" Upgrade Mode is strongly suggested.

Minor Only Restricts the driver from upgrading between major versions but allows updates between minor versions.

Update Now Checks for and upgrades to any newer Major or Minor version.

## TROUBLESHOOTING

All BNet Solutions products have an additional 'Submit' Debug Mode. With this mode selected, the driver creates a unique log file to capture the Lua output based on the selected Debug Level (usually set to "5 - Debug"). Once 'Submit' Debug Mode is deselected, either manually or when the Debug Timer expires, the Submit Debug Log is uploaded to the BNet Solutions Server for analysis.

The server notifies me when Submit files are uploaded but if you have not purchased a license, I have no way to reach out to you for troubleshooting so please email me your contact information.

## TRIAL AND PURCHASE

All BNet Solutions drivers are fully functional for a 7-day Trial Period. To continue usage after the Trial Period, you will need to purchase a license. To do so, install the bLicense driver from [https://bnet4solutions.com](https://bnet4solutions.com/) and follow the documented purchase steps. There are no refunds so please review the documentation for any limitations or known issues and determine acceptance

 during the Trial Period.

## **LEGAL**

By using this driver, you are indicating that you have read and agree with the Policies and Terms that govern its usage as published [here.](https://bnet4solutions.com/legal)

## MY CONTACT INFORMATION

You can reach me at **blucas@bnet4solutions.com** for comments or questions.

# CHANGE LOG<br>v1 - 1/20

**Initial Release**